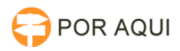

# Ordem Cronológica:: Cancelamento de pagamento 18/07/2024 00:07:02

## **Imprimir artigo da FAQ**

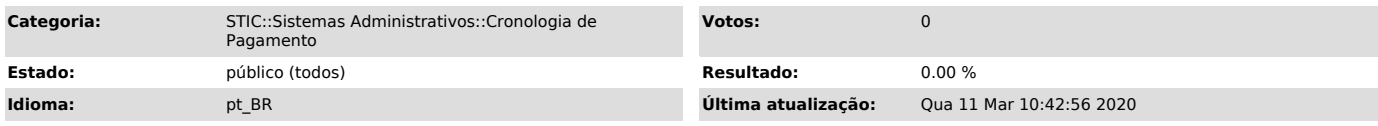

#### *Palavras-chave*

Ordem Cronológica, Cancelamento de pagamento, Cancelar pagamento, Pagamento, ordem cronológica de pagamento de fornecedor.

### *Sintoma (público)*

Usuário necessita excluir um pagamento realizado no sistema Ordem Cronológica.

*Problema (público)*

#### *Solução (público)*

- Acesse o site do TJRO: tjro.jus.br - Clique em Gestão de pessoas

- Dentro da tela de gestão de pessoas desça a página até encontrar essa lista de serviços e clique em Cronologia de ordem.

#### - Faça o login

- Após fazer o login será exibido essa tela, passe o mouse em cima do menu notas e selecione a opção \$ Pagas.

- Após o procedimento listado acima será exibido essa tela no qual deverá ser selecionado o pagamento a ser cancelado, para cancelar clique no X

- após a seleção aparecerá essa tela para informar o motivo/observação a respeito do cancelamento, após informar clique no botão gravar e o cancelamento será efetuado.